# 当社WEB講座ご利用のご案内

## Zoomによるオンライン講座の始め方

WEB講座では、Zoom(ズーム)を使用してオンラインでの学習をサポートして おります。

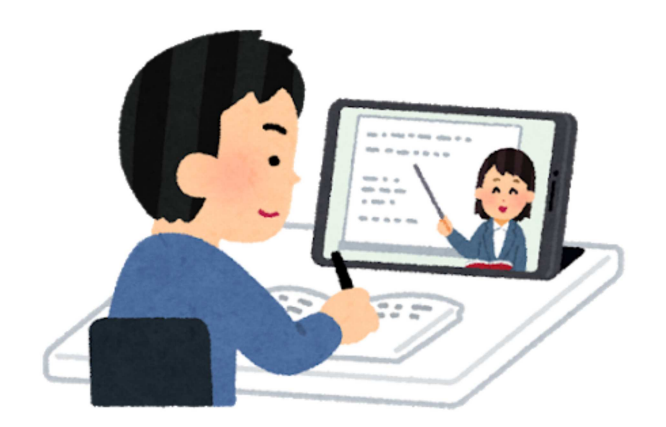

#### 必要なもの

### パソコン、スマートフォン

Zoomはアプリをインストールしていればパソコンやスマートフォンなどの 端末から利用することができます。

※パソコンの場合はカメラが搭載されているか確認してください。

インストール方法(パソコンをご利用の場合)

Zoomのダウンロードページからアプリをダウンロードできます。

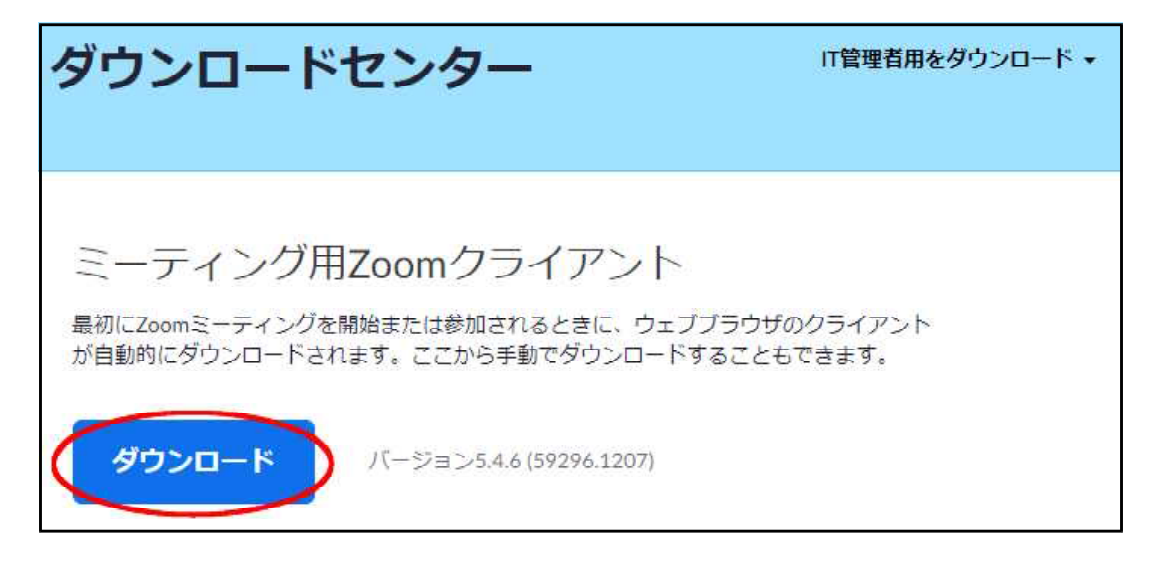

ダウンロードができたら、左下のインストーラーをクリックして実行してく ださい。

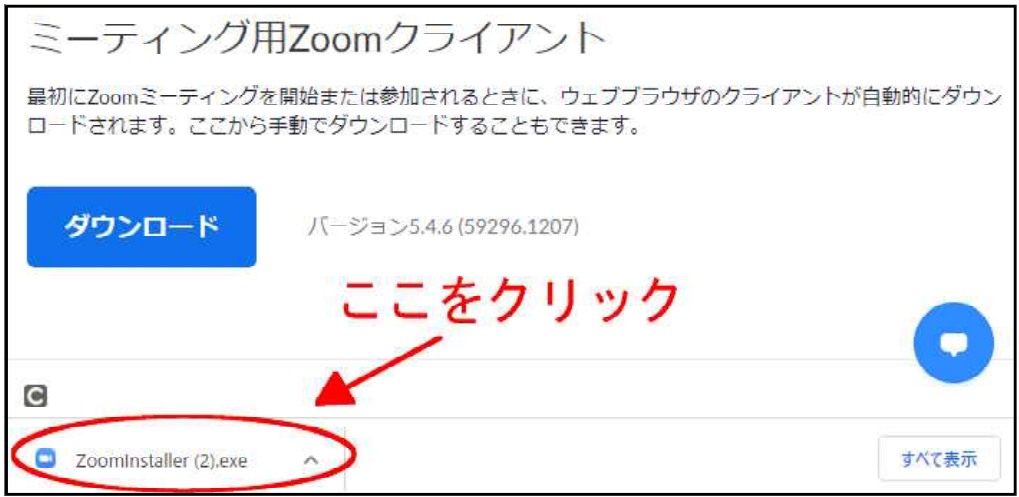

#### 登録は不要です

インターネット環境とパソコンやスマートフォンがあれば受講者側は登録 不要で受講できます。

インストール方法(スマートフォンをご利用の場合) Zoomのダウンロードページからアプリをダウンロードできます。

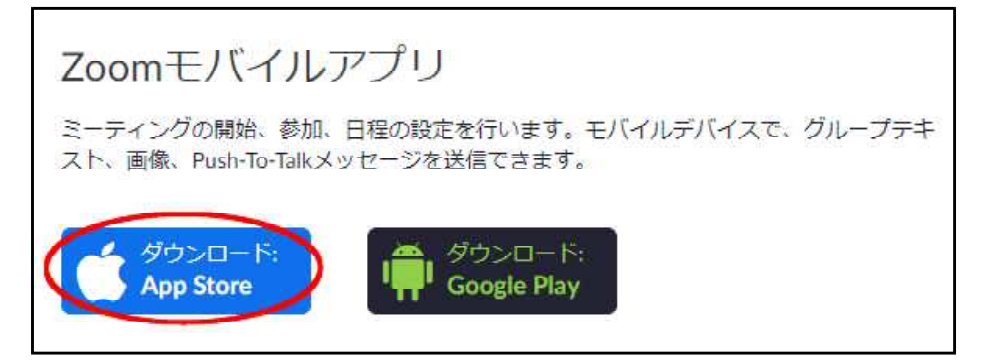

「Zoom Cloud Meetings」の「入手」 アイコンをタップしてアプリをインス トールします。

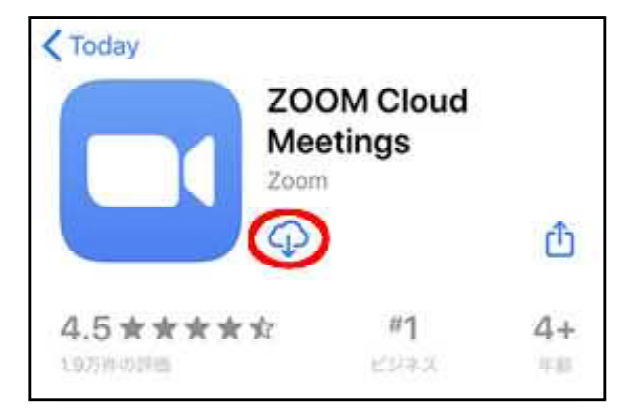

## Zoomミーティング(WEB講座)参加の流れ

- ①講座が始まる前に電話またはFAX、メール等で「ミーティングID」をご連 絡します。
- ②Zoomを開き、ご連絡した「ミーティングID」を下記の画面で入力して「参 加」をクリックしてください。

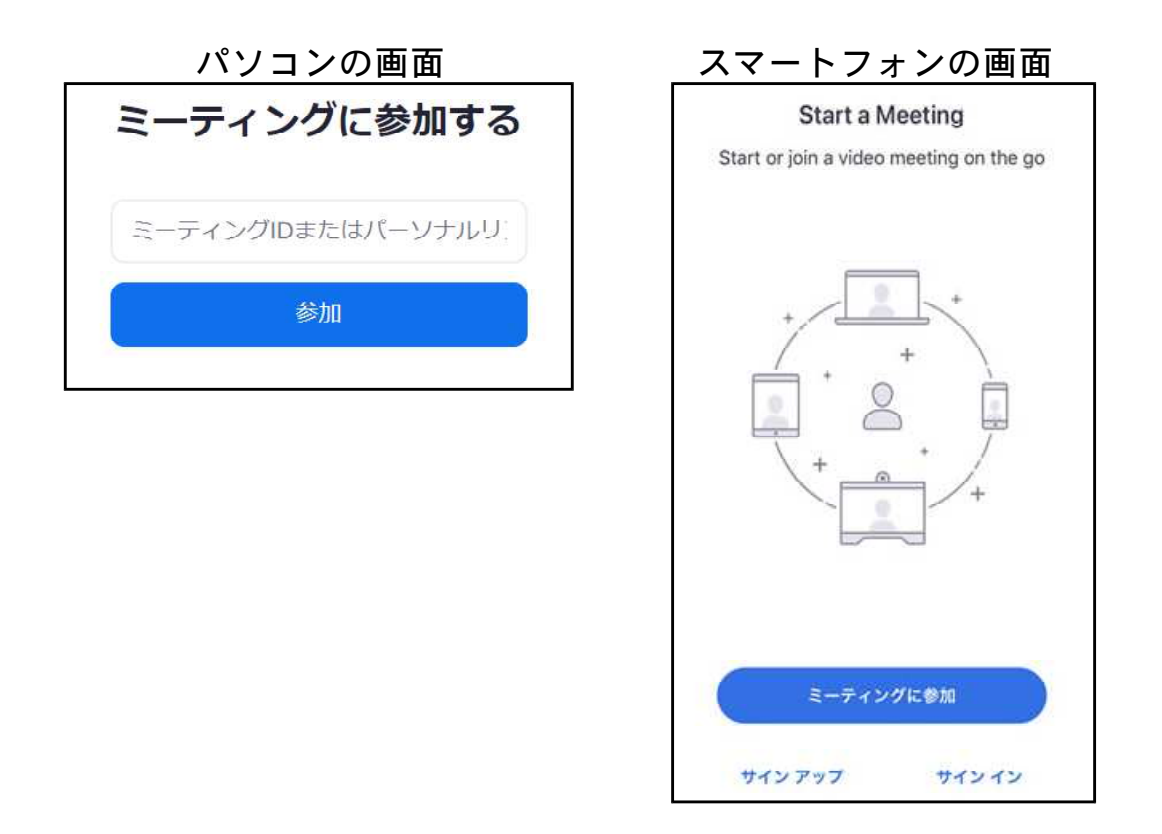

③「ビデオ付きで参加」「コンピューターでオーディオに参加」をクリッ クしてください。

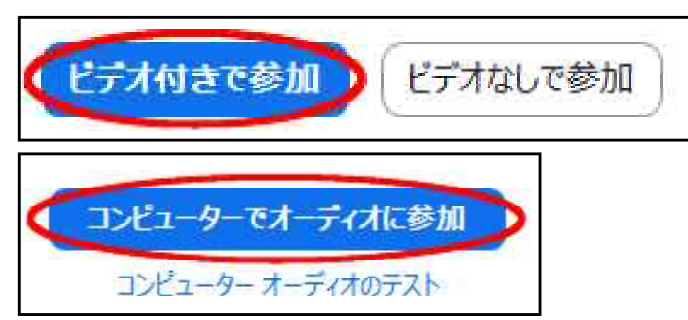

④管理者が承諾するとミーティングルームに入れます。

## お申込から受講までの流れ

- 1.webサイト・FAX等でお申し込み
	- ・下記お申込みフォームより、講座を選びお申込みください。
- 2.受講料のお支払い、教材の発送
	- ・受講料のお振込み確認後、講座開始日前までに教材を発送いたしま す。
- ※コロナウィルスの感染拡大により、日程・内容等が変更となる場合があり ますので、予めご了承下さい。

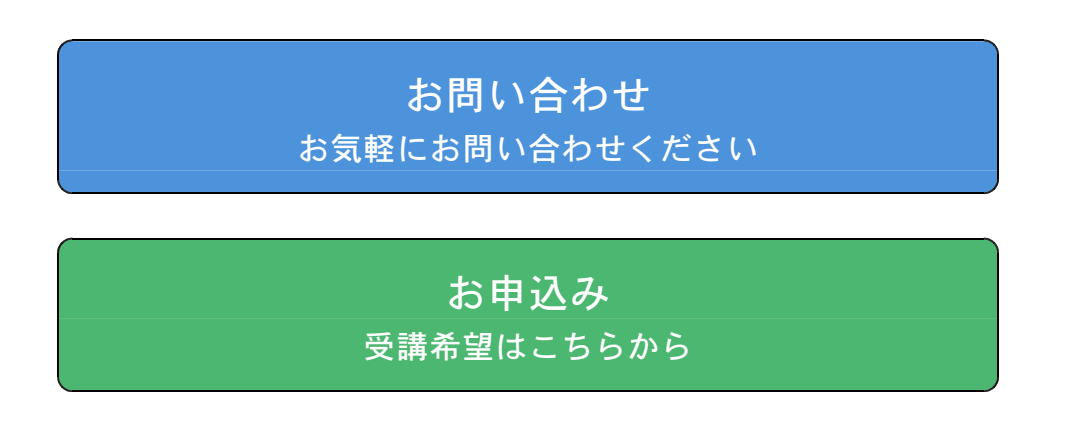

電話でのご案内をご希望の方は下記にお問い合わせください。

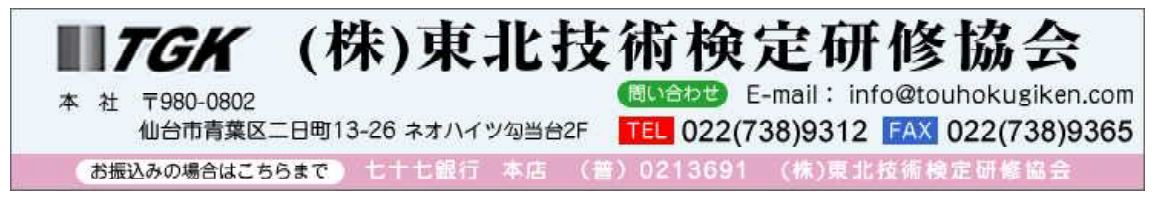